#### CkJEGFSISwRPoTrDPlFiCzNrChK

**| 器材名称 · 数据投影机 |** 

**Dual Projection System Dual Projection System**

**XJ-SK600 XJ-SK600**

http://world.casio.com/manual/projector/

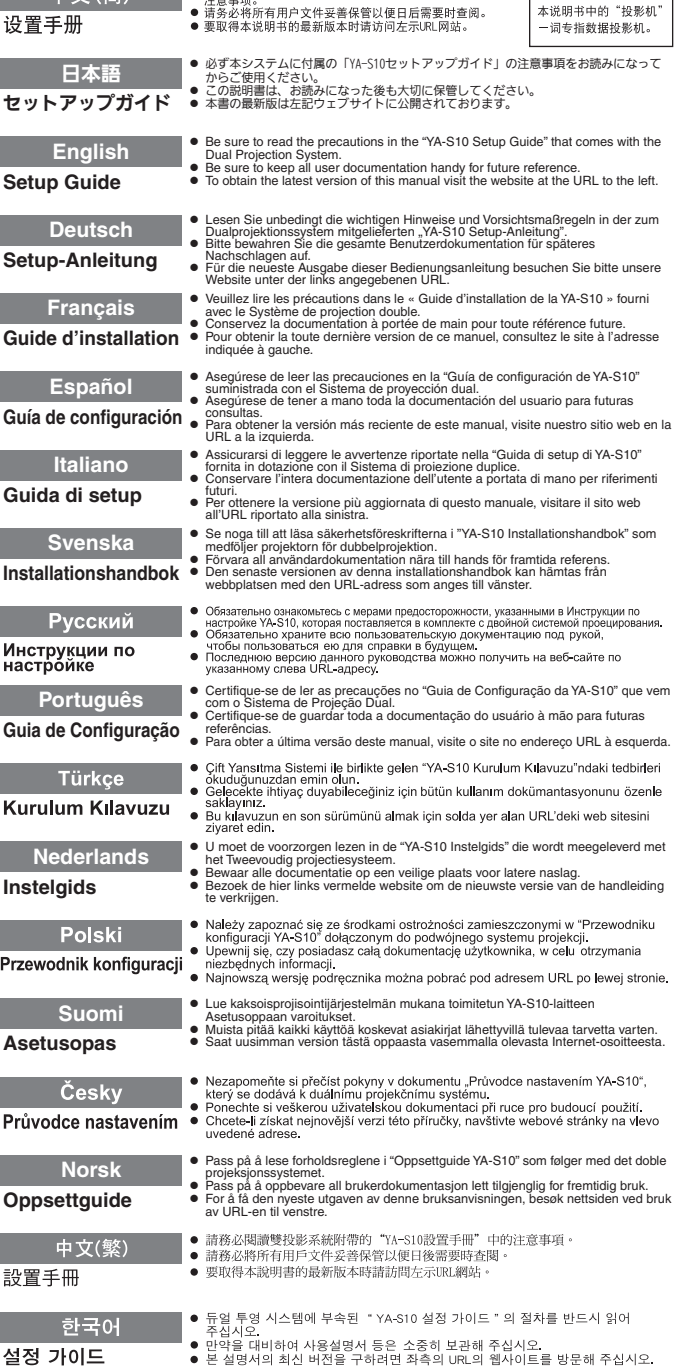

**| 山 立 ( 答 ) ● 清务必阅读双投影系统附带的 "YA-S10设置手册"中的** 

この装置は、クラスB情 報技術装置です。この装 置は、家庭環境で使用す ることを目的としてい ますが、この装置がラジ オやテレビジョン受信 機に近接して使用され ると、受信障害を引き起 こすことがあります。取 扱説明書に従って正し い取り扱いをしてくだ さい。VCCI-B

この装置は、高調波電流 規格JIS C 61000-3-2 に適合しています。

版次: 2013年3月 中国印刷 MA1303-A

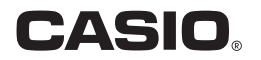

# Innhold

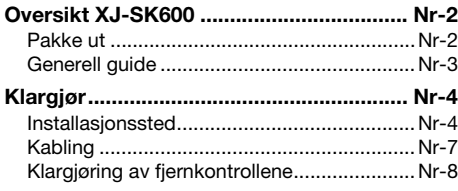

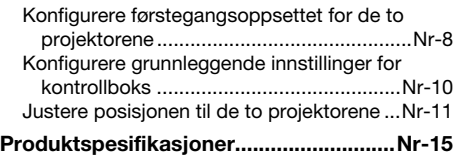

### Betingelser og konvensjoner

I denne bruksanvisningen kalles hele det doble projeksjonssystemet XJ-SK600 (de to projektorene, den geometriske korreksjonsboksen og kabinettet som inneholder alt dette) for "Projektorsystemet".

### <span id="page-1-0"></span>Brukerdokumentasjon

Denne bruksanvisningen forklarer hvordan du setter opp det doble projeksjonssystemet XJ-SK600, og viser hvordan man konfigurerer førstegangsoppsettet for de to projektorene.

- Etter at du har fullført oppsettprosedyrene som er beskrevet i denne bruksanvisningen, bruk den geometriske korreksjonsboksen YA-S10 (kalt "kontrollboks" i denne bruksanvisningen) for å forme og justere projeksjonsbildene til de to projektorene. For informasjon om hvordan dette gjøres, se oppsettguiden for YA-S10.
- For informasion om betiening av projektorsystemet etter at du har satt det opp, se YA-S10 sin Bruksanvisning, som du kan laste ned fra nettstedet nedenfor. http://world.casio.com/manual/projector/
- For informasjon om individuelle projektoroperasjoner, se bruksanvisningene nedenfor.
	- Oppsettquide for dataprojektor (hefte)
	- z "Bruksanvisning" (Last ned fra nettstedet ovenfor. Med noen projektormodeller leveres bruksanvisningen i tillegg på en CD-ROM som følger med projektoren.)

- z HDMI, HDMI-logoen og High-Definition Multimedia Interface er varemerker eller registrerte varemerker som tilhører HDMI Licensing, LLC.
- Andre selskaper og produktnavn kan være registrerte varemerker eller varemerker som tilhører sine respektive eiere.
- Innholdet i denne bruksanvisningen forandres uten forvarsel.
- Kopiering av denne bruksanvisningen, enten helt eller delvis, er forbudt. Du har tillatelse til å bruke denne bruksanvisningen for ditt eget personlige bruk. All annen bruk er forbudt uten tillatelse fra CASIO COMPUTER CO., LTD.
- CASIO COMPUTER CO., LTD. skal ikke holdes ansvarlig for tapte inntekter eller krav fra tredjeparter som oppstår fra bruk av dette produktet eller denne bruksanvisningen.
- CASIO COMPUTER CO., LTD. skal ikke holdes ansvarlig for tap eller tapte inntekter som skyldes tap av data på grunn av funksjonsfeil eller vedlikehold av dette produktet, eller noen annen grunn.
- Prøveskjermbildene som vises i denne bruksanvisningen er kun for illustrative formål, og det kan være at de ikke er akkurat de samme som skjermbildene som faktisk blir produsert av produktet.

# Oversikt XJ-SK600

<span id="page-2-0"></span>Projektorsystemet XJ-SK600 anvender en kontrollboks for å synkronisere to projektorer så deres utgang ser og oppfører seg som om det kommer fra én enkelt projektor. En kraftig samling av projiserte bildeformingsfunksjoner muliggjør klar bildeprojeksjon ikke bare til en flatskjerm, men også til krummede og uregelmessige overflater.

### Viktig!

• Etter at projektorsystemet har blitt installert og justert, ikke endre kabinettets stilling eller plasseringen av projektorene inne i kabinettet, projektorens zoomringinnstillinger eller skjermens stilling.

Eventuelle endringer av det som er nevnt ovenfor krever omjustering av projektorsystemet.  $\bullet\,$  Når du installerer projektorsystemet eller når du justerer kabinettet, pass på at du unngår å få

hendene i klem under kabinettet eller i døren på baksiden av kabinettet.

# <span id="page-2-1"></span>Pakke ut

Før du går inn i projektorsystemets oppsett, bruk litt tid på å se om alle elementene som listes opp nedenfor er inkludert.

- Oppsettguide for XJ-SK600 (denne bruksanvisningen)
- $\bullet$  Kabinett\*1
- $\bullet$  Føtter  $\times$  4 (for plassering på en jevn overflate)
- Kontrollboks (YA-S10)\*1
- Projektorer (XJ-M250)  $\times$  2<sup>\*1</sup>
- Fjernkontroll til kontrollboks (YT-200)
- Kontrollboksens vekselstrømadapter og strømkabel
- **Projektorens fiernkontroll (YT-120)**
- $\bullet$  Strømkabler til projektor  $\times$  2
- Batterier til fjernkontroll (AAA-størrelse, testbruk) ×4
- $\bullet$  HDMI-kabler  $\times 2$
- $\bullet$  RS-232C-kabler  $\times$ 2
- · Mini D-sub-kabel
- Dataprojektorens CD-ROM (inneholder projektorens bruksanvisning)\*<sup>2</sup>
- Oppsettquide for dataprojektor
- Dataprojektorens "Les dette først"-ark
- **Garantiseddelen**
- \*1 Kontrollboksen og to projektorer er installert i kabinettet på fabrikken.
- \*2 Enkelte XJ-SK600-modeller leveres ikke med en CD-ROM. Dersom din projektor ikke leveres med en CD-ROM, last ned bruksanvisningen fra nettstedet for CASIO-projektorer. Se "[Brukerdokumentasjon"](#page-1-0) (side [Nr-1\)](#page-1-0) for mer informasjon.

# <span id="page-3-0"></span>Generell guide

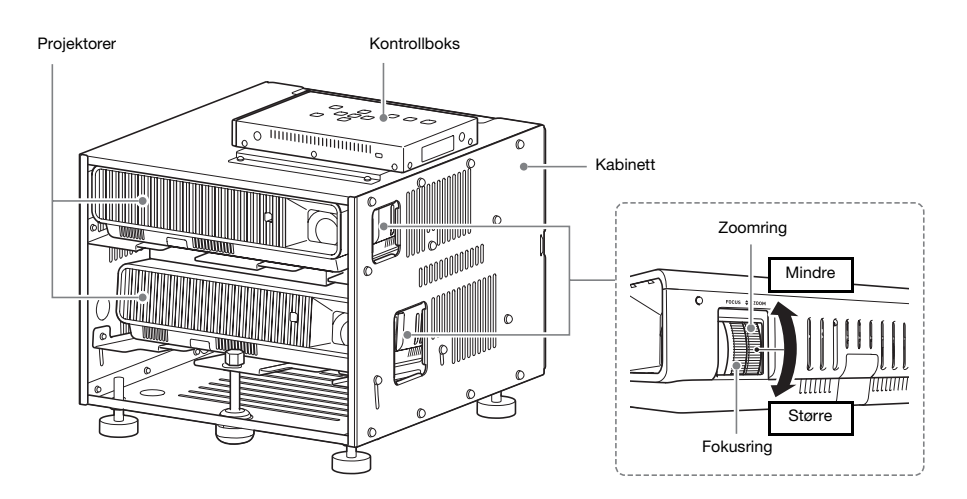

# Klargjør

# <span id="page-4-1"></span><span id="page-4-0"></span>Installasjonssted

Projektorsystemet kan plasseres på en jevn overflate, eller det kan takmonteres.

# Plassere projektorsystemet på en jevn overflate

Når projektorsystemet plasseres på en jevn overflate, må du installere de fire føttene på undersiden av kabinettet.

Skru hver enkelt fot inn i hullene på hjørnene på undersiden av kabinettet.

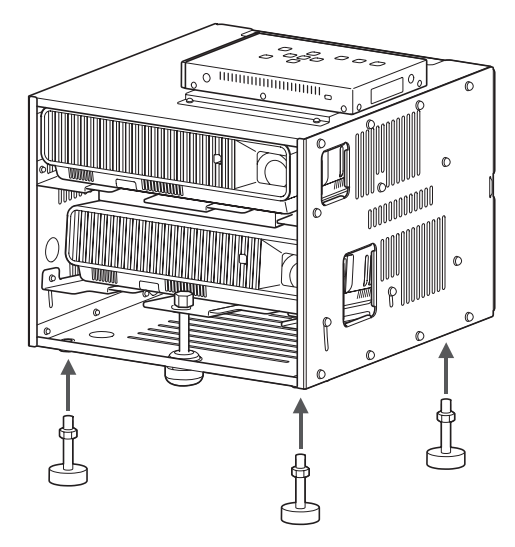

Etter å ha montert føttene til kabinettet, plasser kabinettet på et bord, skrivebord, stativ eller en annen vannrett og stødig overflate. Sørg for at det er nok plass rundt det. Den nærliggende illustrasjonen viser hvordan projektorsystemet bør være rettet i forhold til skjermen for å oppnå optimal projisering.

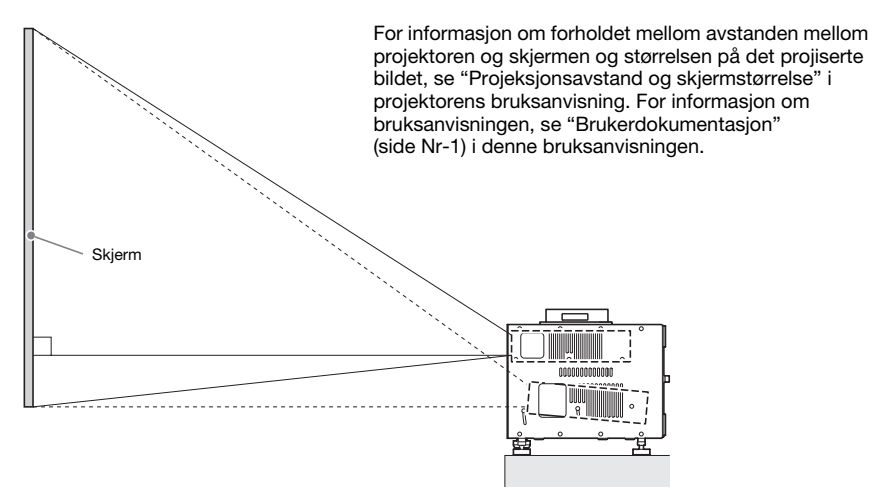

# Forholdsregler for plassering

- z Bruk et strømuttak som er beleilig plassert slik at du enkelt kan nå det når du trenger å koble fra strømledningen.
- Sørg for at det ikke er noe innenfor området (innenfor 30 cm av projektorsystemet) som indikert av den nærliggende illustrasjonen. Pass spesielt godt på at det ikke er noe som blokkerer luftstrømningen fra projektorens utpumpingsluftehull.
- Luftstrømninger fra klimaanleggutstyret som sender ut varmen som kommer ut av området rundt projektorens linse kan føre til at krusninger kommer til syne i det projiserte bildet. Dersom dette skjer, juster luftstrømningen til klimaanleggutstyret eller flytt projektorsystemet.

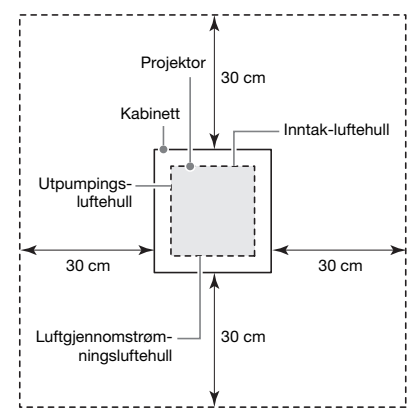

### **Takmontering**

Projektoren kan henges fra et tak. Projektorsystemet kan takmonteres i en invers (opp-ned) konfigurasjon, eller i en vertikal konfigurasjon.

### Viktig!

- $\bullet$  For å beskytte mot utilsiktet plutselig fall av projektorsystemet fra en takmonteringskonfigurasjon, sørg for å sikre kabinettet til takfester med metalltråd eller på en annen hensiktsmessig måte.
- Når man takmonterer i en vertikal konfigurasjon, sørg for at det er nok arbeidsplass for å muliggjøre tilgang til festeskruene (to steder merket <A> i illustrasjonen) på siden som er rettet opp mot taket. Disse skruene skal løsnes og strammes under senere justeringsarbeid.

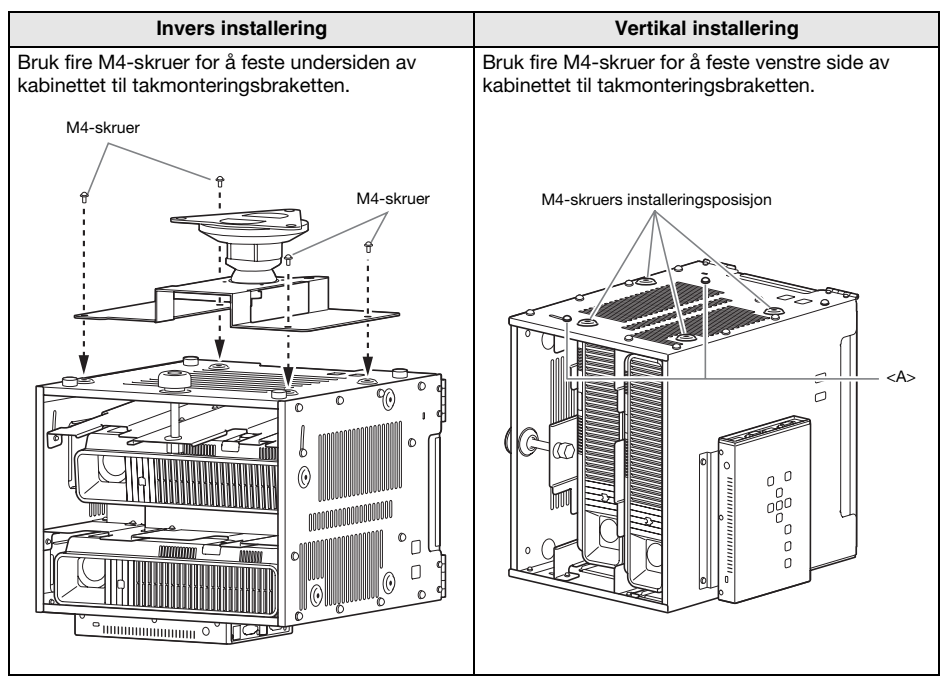

Kontakt din opprinnelige forhandler for alle detaljer rundt takmontering.

#### Viktig!

- z Når du henger projektorsystemet fra et tak, pass på at den er minst én meter unna røykvarslere, brannalarmer og andre brannbeskyttelsesenheter. Dersom projektoren plasseres for nær en brannbeskyttelsesenhet, oppstår det en risiko for feildrift på enheten på grunn av varm luft som blåses ut av projektorsystemet. Dessuten bør du unngå å plassere projektorsystemet nær fluorescerende lys eller andre sterke lyskilder. Skarpt lys kan forkorte driftsrekkevidden til fjernstyringsenheten og til og med gjøre fjernstyring umulig. Når du velger en plassering for projektorsystemet, sørg for å teste at fjernkontrollen fungerer som den skal.
- Den vertikale og horisontale orienteringen til det projiserte bildet er motsatt av normal konfigurasjon når det projiseres fra et projektorsystem som henger fra taket. Du må endre projektorsystemets oppsett for å fikse dette problemet. For mer informasjon, se "[Konfigurere](#page-8-1)  [førstegangsoppsettet for de to projektorene](#page-8-1)" (side [Nr-8\)](#page-8-1) i denne bruksanvisningen.

# <span id="page-7-0"></span>Kabling

Tilkoble kontrollboksen og to projektorer inne i kabinettet som vist i illustrasjonen nedenfor.

#### Projektor A

(side nærmest kontrollboks)

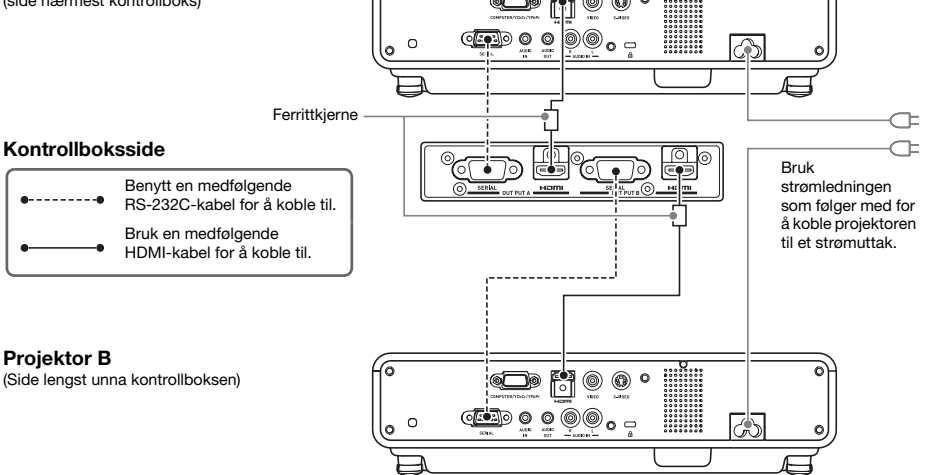

Når du kobler kontrollboksen til en projektor med en medfølgende HDMI-kabel, koble til kabelen som er nærmest ferritkjernen for HDMI-porten på kontrollboksen.

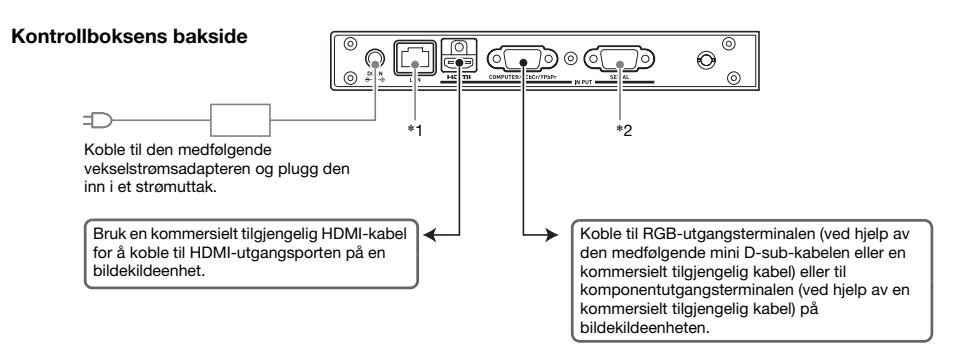

- \*1 For å styre projektorsystemet fra en ekstern enhet over et lokalnett, bruk en kommersielt tilgjengelig nettverkskabel til å koble denne terminalen til LAN-terminalen på den eksterne enheten.
- \*2 For å styre projektorsystemet fra en ekstern enhet via en RS-232C-tilkobling, bruk en kommersielt tilgjengelig seriekabel (kryss) for å koble denne porten til serieporten på den eksterne enheten.

### **EYMERK**

z HDMI-kablene og RS-232C-kablene som forbinder kontrollboksen med projektorene kan lagres i lagringsboksen (A) når de ikke trengs. Kontrollboksen for vekselstrømadapteren kan lagres i lagringsboksen (B). Se side [Nr-15](#page-15-0) i denne bruksanvisningen for en illustrasjon som viser plasseringen av lagringsboks (A) og lagringsboks (B).

# <span id="page-8-0"></span>Klargjøring av fjernkontrollene

Sett inn to AAA-størrelse alkaliske batterier i hver av fjernkontrollene: en YT-200 fjernkontroll for kontrollboksen, en YT-120 fjernkontroll for projektoren. Batterier følger med projektorsystemet. For å sette inn batterier: Åpne batteridekslet på baksiden av fiernkontrollen. Sett inn batteriene og pass på at polene (+/–) vender i riktig retning. Til slutt setter du på batteridekslet.

### Viktig!

- $\bullet$  For å unngå at batteriene blir brukt opp, oppbevar fiernkontrollenheten slik at tastene ikke blir trykket ned utilsiktet.
- Når batteriet er utladet, fjern dem så snart som mulig og erstatt dem med to nye AAA alkaliske batterier.

### <span id="page-8-1"></span>Konfigurere førstegangsoppsettet for de to projektorene

Førstegangsinnstillingene for hver projektor må individuelt konfigureres.

- $\bullet$  Gå gjennom prosedyren nedenfor etter at projektorsystemet er plassert der det skal brukes, kablene er koblet til og etter at fjernkontrollene er klargjort.
- For informasjon om hvilken projektor som er projektor A og hvilken som er projektor B, se ["Kabling"](#page-7-0) (side [Nr-7\)](#page-7-0).

Utfør handlingene under ved hjelp av projektorens fjernkontroll (YT-120). Merk at disse handlingene ikke kan utføres ved hjelp av fjernkontrollen til kontrollboksen (YT-200).

#### For å konfigurere førstegangsinnstillingene for de to projektorene

- 1. Trekk ut strømledningen til projektor B fra strømuttaket så bare projektor A er plugget inn.
- 2. Fiern linsedekslet på projektor A.
- 3. Trykk på [ $\bigcup$ ] (strøm)-tasten på fjernkontrollen for å skru på projektor A.
- 4. Etter at projiseringen har begynt, bruk fokusringen på projektor A for å fokusere det projiserte bildet.
- 5. I skjermbildet "Språk" som vises velger du visningsspråket du vil bruke.
- 6. Trykk på tasten [Input] på fjernkontrollen. Velg "HDMI" i dialogboksen "Inndata" som vises, og trykk deretter på [ENTER]-tasten.

7. Trykk på [MENU]-tasten på fjernkontrollen for å vise menyen for oppsett og konfigurer innstillingene nedenfor i rekkefølgen som er vist.

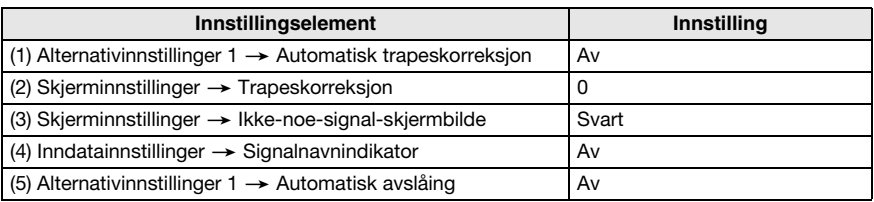

z Hvis projektorsystemet skal brukes i en invertert takmonteringskonfigurasjonen, velg "På" for innstillingen "Skjerminnstillinger  $\rightarrow$  Takmontering".

z Hvis projektorsystemet skal brukes i en bakprojeksjonskonfigurasjon (projisering fra bak skjermen), velg "Bak" for innstillingen "Skjerminnstillinger -> Projeksjonsmodus".

- z Hvis projektorsystemet skal brukes på et sted med en høyde på 1 500 til 2 000 meter, velg "På" for innstillingen "Alternativinnstilling  $2 \rightarrow$  Stor høyde".
- 8. Trykk på  $\lfloor \bigcup \rfloor$  (strøm)-tasten to ganger for å skru av projektor A.
- 9. Trekk ut strømledningen til projektor A fra strømuttaket og plugg inn projektor B.
- 10. Gjenta trinnene ovenfor 2 til 8 på projektor B.
- 11. Koble strømledningen til projektor A inn i strømuttaket.

# <span id="page-10-0"></span>Konfigurere grunnleggende innstillinger for kontrollboks

Etter at du er ferdig med å konfigurere førstegangsoppsettet for de to projektorene, utfør prosedyren under for å konfigurere førstegangsinnstillingene for kontrollboksen.

Utfør handlingene under ved hjelp av fjernkontrollen til kontrollboksen (YT-200). Merk at disse handlingene ikke kan utføres ved hjelp av projektorens fjernkontroll (YT-120).

#### <span id="page-10-1"></span>For å konfigurere grunnleggende innstillinger for kontrollboksen

- 1. Trykk på [ALL]-tasten til fjernkontrollen (eller [1]-tasten) for å slå på strømmen til kontrollboksen.
	- z Dette vil også slå på de to projektorene som er koblet til kontrollboksen.
- 2. Trykk på [MENU]-tasten på fjernkontrollen for å vise menyen for oppsett.
	- $\bullet$  Under grunnleggende standardinnstillinger vises menyene på engelsk.
- 3. Velg "Option Settings" og deretter "Language", og bruk tastene  $\leq$  og  $\geq$  til å velge språket du ønsker.
- 4. Konfigurer innstillingene nedenfor etter behov. Se "YA-S10 Bruksanvisning" for detaljer om hver innstilling.
	- $\bullet$  Alternativinnstillinger  $\rightarrow$  Økomodus
	- $\bullet$  Bildeegenskaper  $\rightarrow$  Fargemodus
	- $\bullet$  Alternativinnstillinger  $\rightarrow$  Fjernstyrte påslåingstall
- 5. Deretter utfører du prosedyren under "[Justere posisjonen til de to projektorene"](#page-11-0) (side [Nr-11](#page-11-0)).

#### Strøm til kontrollboks på/av

Fjernkontrollen til kontrollboksen har fem strømtaster. Fire av dem er nummerert fra [1] til [4], mens den femte er merket med [ALL]. Dette gir strøm av/på-kontroll av flere kontrollbokser på samme sted.

- **Trykker du på [ALL]-tasten skrus alle kontrollboksene på.**
- $\bullet$  Tastene [1] til og med [4] styrer kontrollboksene som har fått tildelt hvert sitt nummer blant disse med innstillingen "Alternativinnstillinger -> Fjernstyrte påslåingstall".

# <span id="page-11-0"></span>Justere posisjonen til de to projektorene

Bruk prosedyren i denne delen for å justere de projiserte bildene fra de to projektorene slik at de er omtrent den samme størrelsen og med den samme posisjonen på målskjermen (skjermen, vegg eller andre overflater som skal brukes som projiseringsoverflate etter at oppsettet av projektorsystemet er ferdig).

- z Når du er ferdig med å konfigurere grunnleggende innstillinger for kontrollboksen, går du gjennom prosedyren nedenfor.
- For informasjon om hvilken projektor som er projektor A og hvilken som er projektor B, se ["Kabling"](#page-7-0) (side [Nr-7\)](#page-7-0).

Utfør handlingene under ved hjelp av fjernkontrollen til kontrollboksen (YT-200). Merk at disse handlingene ikke kan utføres ved hjelp av projektorens fjernkontroll (YT-120).

#### For å justere posisjonen til de to projektorene

1. Slå på strømmen til kontrollboksen hvis du slo av strømmen etter å ha fullført prosedyren under ["For å konfigurere grunnleggende innstillinger for kontrollboksen](#page-10-1)" (side [Nr-10](#page-10-1)).

#### Justering 1: Omtrentlig innretting av de to projiseringsskjermene

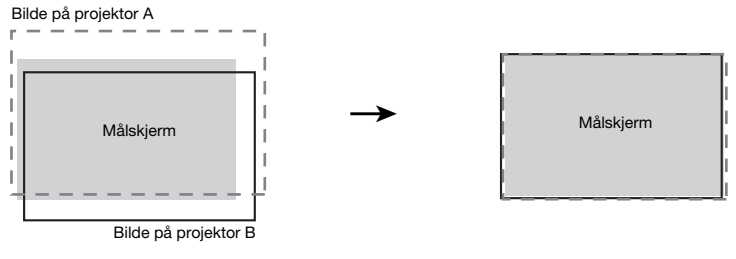

Før justering **Ether in The Etter in The Etter justering** 

- 2. Fest kun linsedekselet til linsen på projektor B slik at bare bildet på projektor A projiseres på projeksjonsskjermen.
- 3. Følg fremgangsmåten nedenfor for å justere posisjonen og størrelsen på bildet til projektor A slik at det går litt ut over kantene på målskjermen, som vist i "etter justering"-bildet ovenfor.
	- (1) Flytt kabinettet for å endre dets retning.
	- (2) Juster zoomringen på projektor A.
- 4. Fjern linsedekslet fra linsen til projektor B slik at bildet blir projisert.

### Klargjør

- 5. Følg fremgangsmåten nedenfor for å justere posisjonen og størrelsen på bildet til projektor B slik at det går litt ut over kantene på målskjermen, som vist i "etter justering"-bildet ovenfor.
	- (1) Juster zoomringen på projektor B.
	- (2) Løsne de fem skruene som fester kabinettets sidepaneler, og drei deretter justeringsknotten for å justere retningen.
	- Vær forsiktig så du bare løsner de fem skruene. Ikke fiern dem.

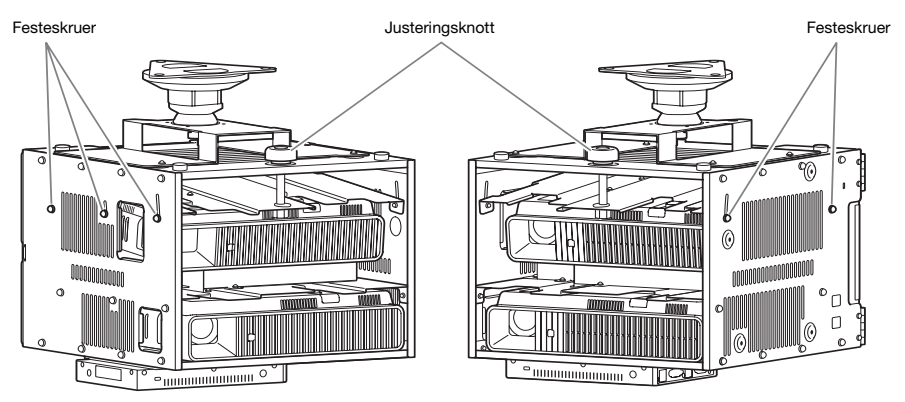

- $\bullet$  Etter at du har justert stillingen, stram festeskruene på nytt. Merk at du vil måtte foreta finjusteringer senere i denne prosedyren, så ikke stram skruene helt på dette tidspunktet.
- 6. Når bildene på både projektor A og B blir projisert, gjentar du du trinn 3 og 5 etter behov for å minimalisere forskjellen mellom formen til bildene på projektor A og B.

Justering 2: Finjustering ved hjelp av justeringsmønsteret

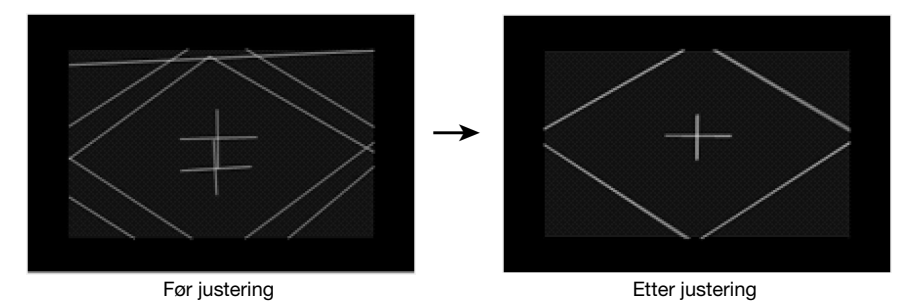

7. Trykk på [CORRECT]-tasten på kontrollboksens fjernkontroll.

- 8. Velg "Juster bildeposisjon" i menyen "Bildeforming" som vises og trykk på [ENTER]-tasten.
	- z Dette vil projisere to justeringsmønstre, en gul for projektor A og en lyseblå for projektor B.
	- z Bruk fokusringen på projektor A og på projektor B for å justere fokus på mønstrene etter behov.

### Viktig!

- Alle forklaringene i denne bruksanvisningen forutsetter at projektor A er tilkoblet med en HDMI-kabel til utgang A på kontrollboksen og at projektor B er koblet til utgang B, som vist under ["Kabling](#page-7-0)" (side [Nr-7\)](#page-7-0). Reversering av disse tilkoblingene vil føre til at justeringsmønsterets farger også vil reverseres (lys blå for projektor A, gul for projektor B).
- 9. Observer justeringsmønstrene mens du justerer projektor A og deretter projektor B. Prøv å oppnå kjennetegnene som er beskrevet nedenfor mens du justerer.
	- Juster slik at den horisontale trådkorsmarkøren for justeringsmønstrene er horisontal.
	- z Juster slik at de vertikale linjene i justeringsmønsterets trådkorsmarkør befinner seg midt på skjermen.
		- Projektor A : Bruk samme prosedyre som i trinn 3 for å fininnstille justeringen av justeringsmønsteret til projektor A.
		- Projektor B : Bruk samme prosedyre som i trinn 5 for å fininnstille justeringen av justeringsmønsteret til projektor B.
- 10. Trykk på [BLANK]-tasten på kontrollboksens fjernkontroll.
	- z Dette vil føre til at justeringsmønsteret til projektor B forsvinner slik at bare justeringsmønsteret til projektor A blir igjen (gul).
- 11. Gå gjennom de vertikale justeringene beskrevet nedenfor mens du observerer justeringsmønsteret til projektor A.
	- $\bullet$  Juster den vertikale hellingen til kabinettet.
	- **·** Juster zoomringen på projektor A.

Trådkorsmarkøren til justeringsmønsteret skal være i sentrum av målskjermen, mens den ytre grensen til justeringsmønsteret skal være rett utenfor målområdet for projiseringen, slik det er vist på figuren.

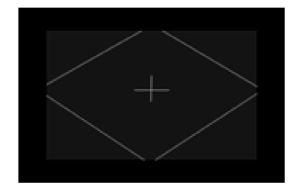

- 12. Trykk på [BLANK]-tasten på fjernkontrollen.
	- z Dette vil projisere fra projektor B på nytt slik at justeringsmønstrene til både projektor A og B er projisert.
- 13. Følg trinnene nedenfor for å tilpasse justeringsmønsteret til projektor B så tett opp til justeringsmønsteret til projektor A som mulig.
	- (1) Juster zoomringen på projektor B.
	- (2) Løsne de fem skruene som fester kabinettets sidepaneler, (se illustrasjonen under trinn 5, ovenfor), og drei deretter justeringsknotten for å justere retningen.
	- Vær forsiktig så du bare løsner de fem skruene. Ikke fjern dem.
	- (3) Når posisjonsjusteringen er fullført, stram skruene helt.
- 14. Når justeringen er slik du ønsker, trykk på [ESC]-tasten.
	- $\bullet$  Dette vil føre til at justeringsmønstrene til projektor A og B tilsynelatende forsvinner og at menyen "Bildeforming" blir projisert.

15. Utfør deretter prosedyren i den separate YA-S10 oppsettguiden under "Forme bildet for å passe projeksjonsskjermen".

### Viktig!

 $\bullet$  Under justeringsprosedyrene fra nå av, ikke endre kabinettets stilling eller plasseringen av projektorene inne i kabinettet, zoomring-innstillingene, fokusring-innstillingene eller skjermposisjonen. Hvis noen av disse blir endret, går du tilbake til trinn 2 av prosedyren og utfører de andre trinnene på nytt.

# Produktspesifikasjoner

<span id="page-15-0"></span>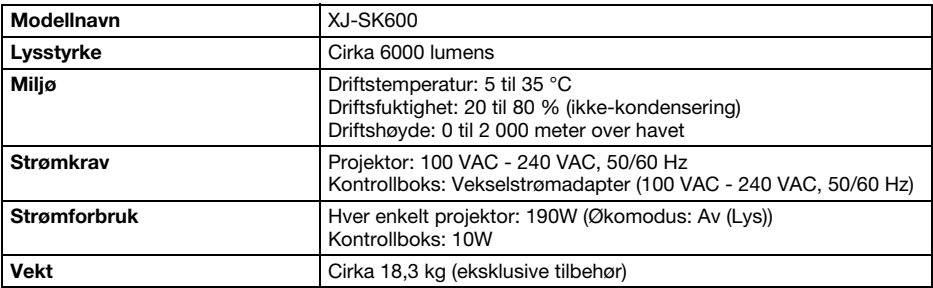

#### Omtrentlige dimensjoner (eksklusive fremspring)

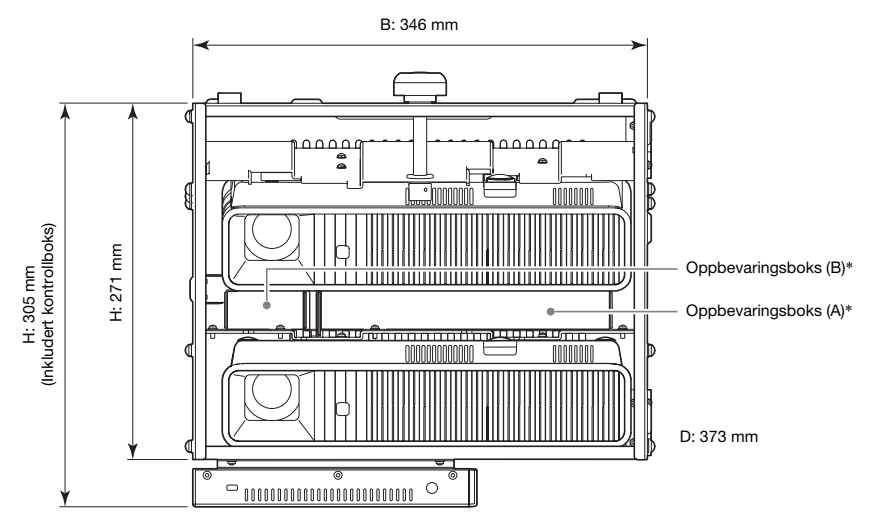

\* Se side [Nr-7](#page-7-0) av denne bruksanvisningen for informasjon om lagringsboks (A) og lagringsboks (B).

Spesifikasjonene kan endres uten forvarsel.

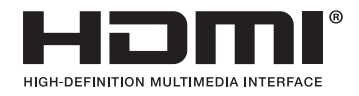

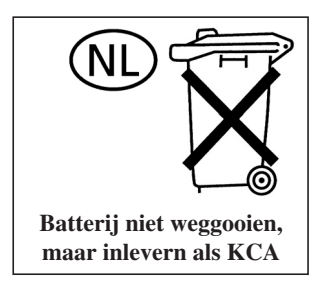

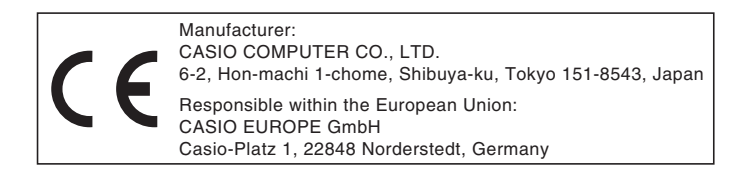

# EEE Yönetmeliğine Uygundur

이 기기는 가정용(B 급) 전자파적합기기로서 주로 가정에서 사용하는 것을 목적으로 하며, 모든지역에서 사용할 수 있습니다.

# **CASIO**

### カシオ計算機株式会社

〒151-8543 東京都渋谷区本町1-6-2

#### **CASIO COMPUTER CO., LTD.**

6-2, Hon-machi 1-chome Shibuya-ku, Tokyo 151-8543, Japan

### 销售商:卡西欧(上海)贸易有限公司

地 址: 上海市长宁区遵义路100号虹桥上海城A幢10F&11F 邮政编码: 200051 电话: 021-6197-4898

### 厂名:佛山普立华科技有限公司

地 址: 中国广东省佛山市张槎镇城西工业区长虹东路1号 邮政编码: 528051 电话: 0757-82965168

> Printed in China Imprimé en Chine

> > MA1303-A